## **ПАМЯТКА**

## **для родителей по работе с сайтом [bus.gov.ru](http://bus.gov.ru/pub/)**

## **Уважаемые родители!**

На сайте **[bus.gov.ru](http://bus.gov.ru/pub/)** вы можете оставить свой отзыв по независимой оценке качества условий оказания услуг в МКОУ «СОШ №3» с.п. Н.Куркужин

## **Инструкция по работе с сайтом**

- 1. В поисковой строке браузера (Google, Яндекс и пр.) введите адрес сайта **[bus.gov.ru](http://bus.gov.ru/pub/)**. Откроется главная страница официального сайта для размещения информации о государственных (муниципальных) учреждениях.
- 2. Выбираем из списка регион (Кабардино-Балкарская Республика).

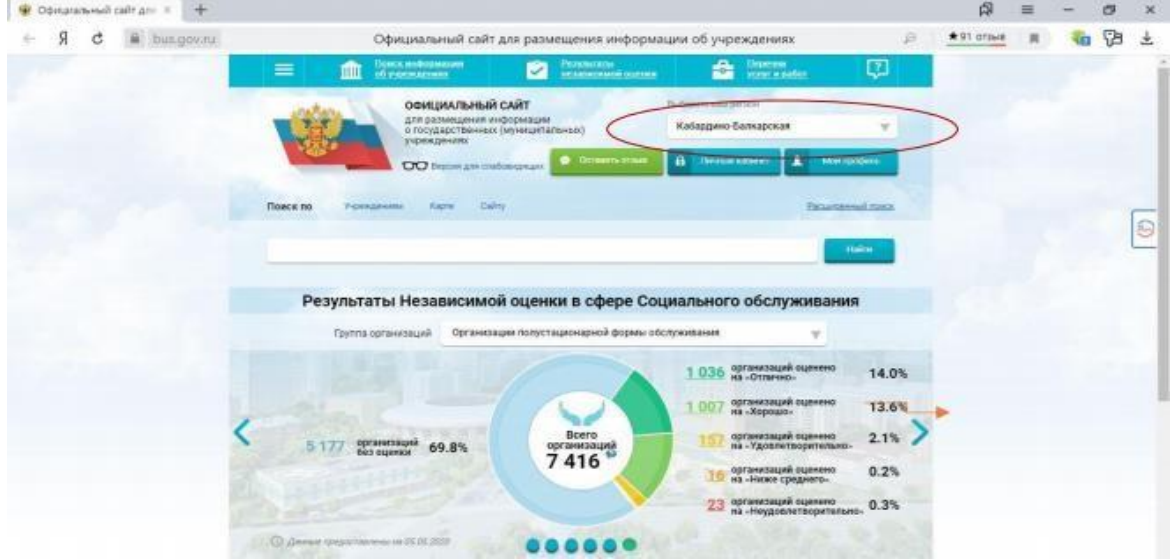

3. В поисковой строке введите название образовательной организации: Муниципальное казённое общеобразовательное учреждение «Средняя общеобразовательная школа №3» с.п.Н.Куркужин

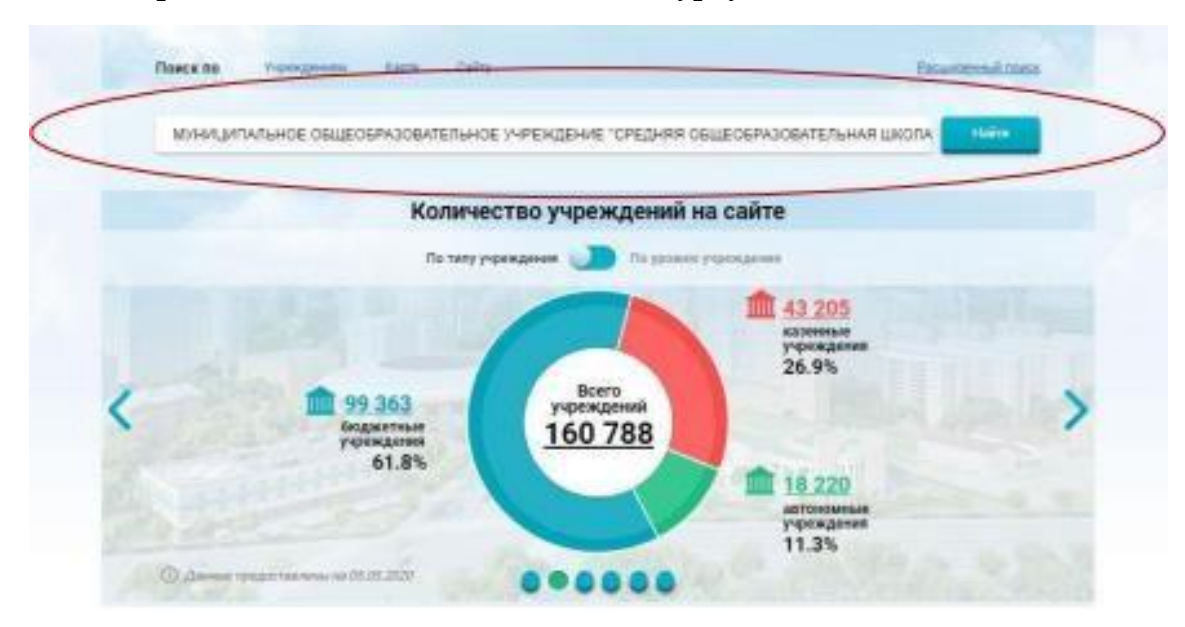

- 4. Нажимаете на ссылку названия школы
- 5. На данной странице вы можете оставить отзыв и оценить работу образовательного учреждения

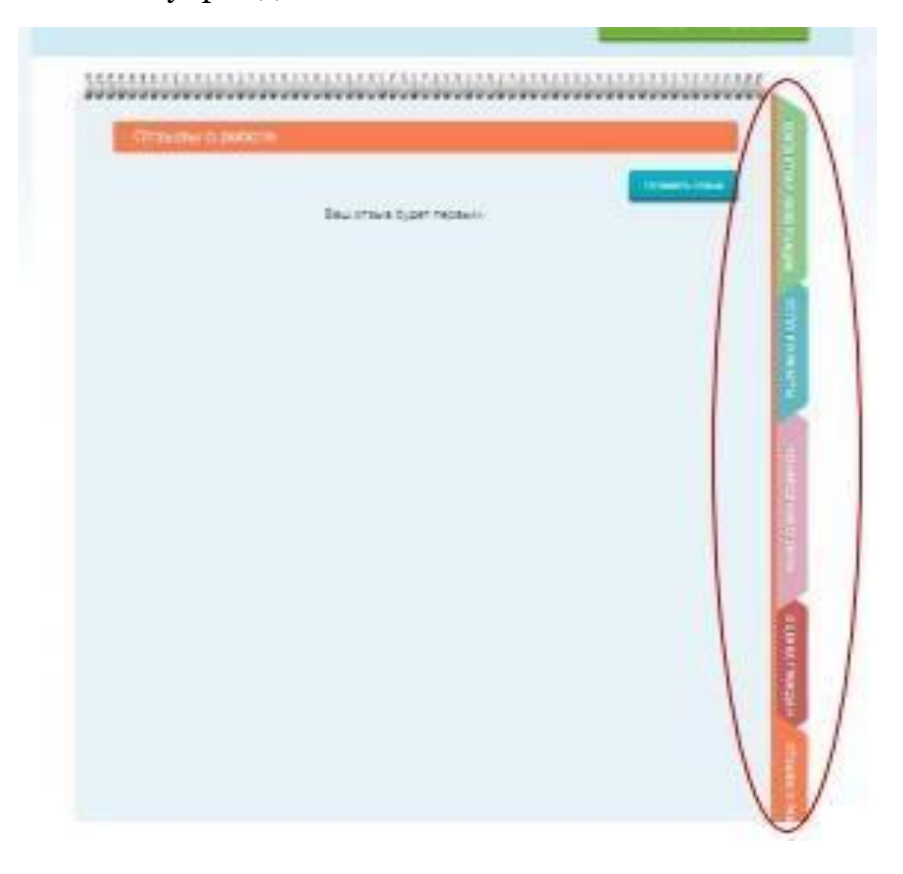